# 浙江省医学会会员组织管理系统

专科分会委员推荐操作说明(个人)

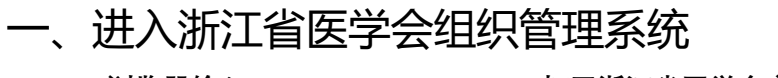

**1、浏览器输入 https://www.zjma.org/打开浙江省医学会官网, 在导航找到"组织管理">>"组织管理系统" 2、点击"组织管理系统"进入**

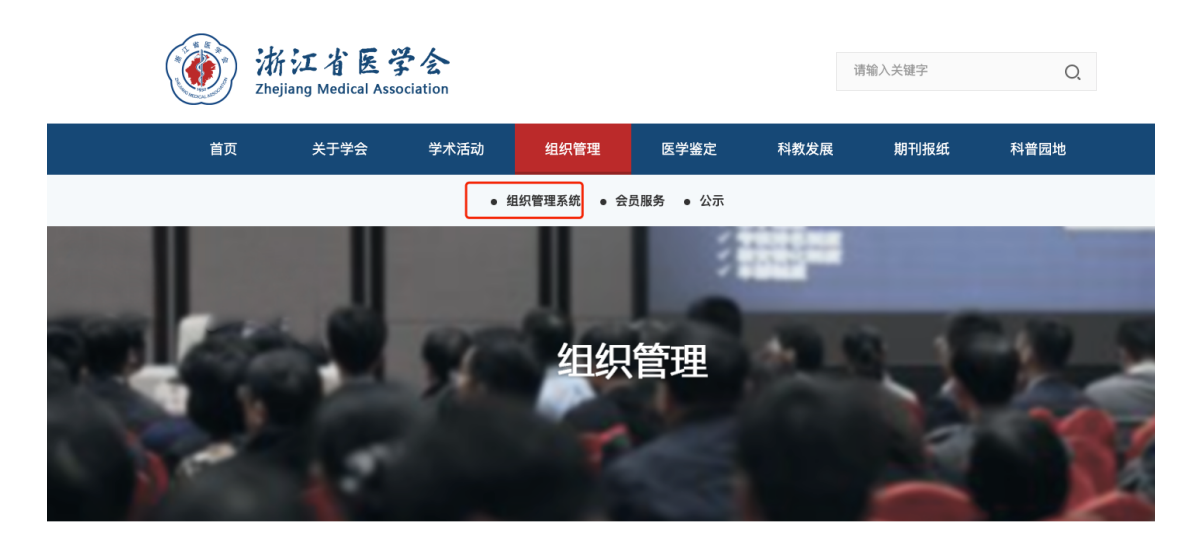

二、填写"委员推荐码"

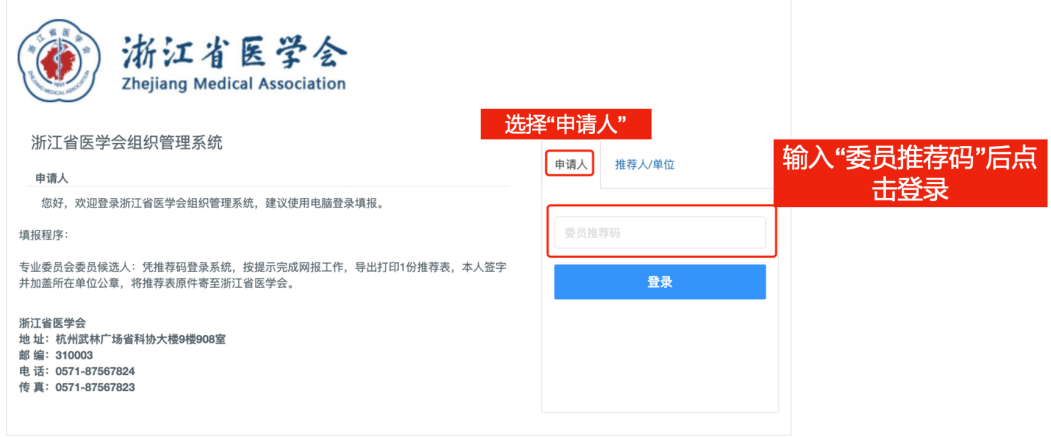

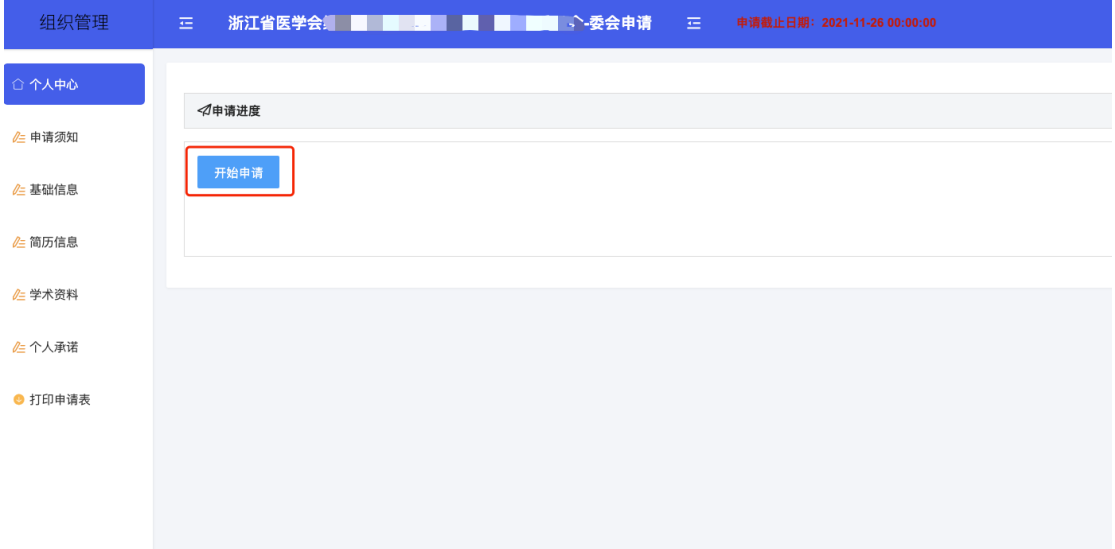

三、确认委员填报须知

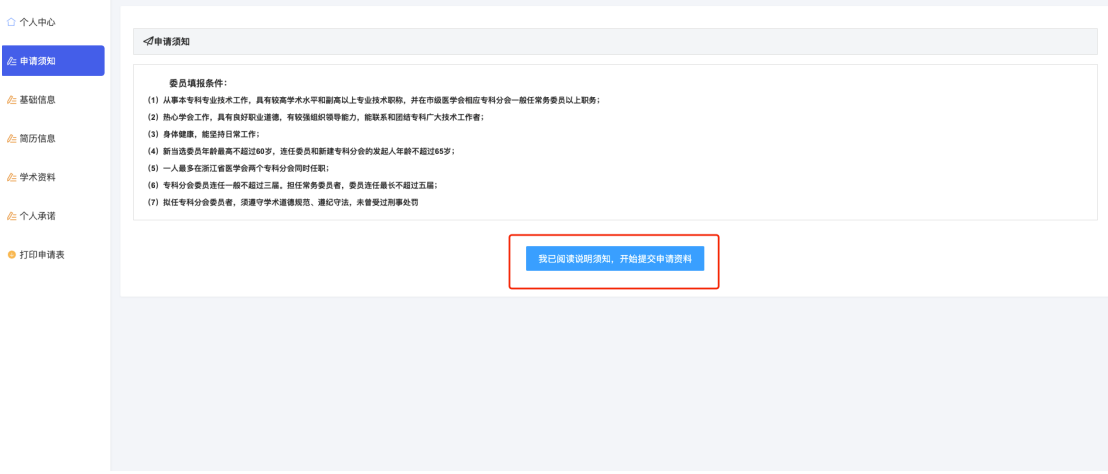

## 四、检索信息

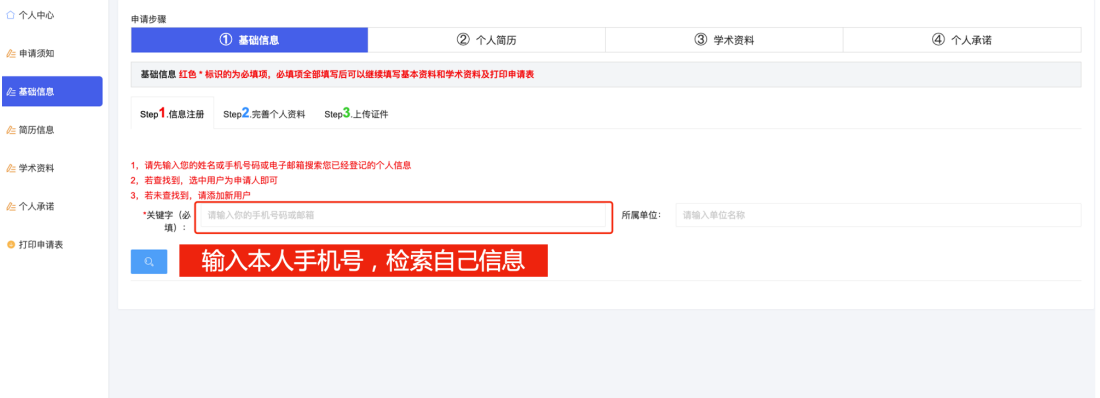

#### 五、确认检索信息

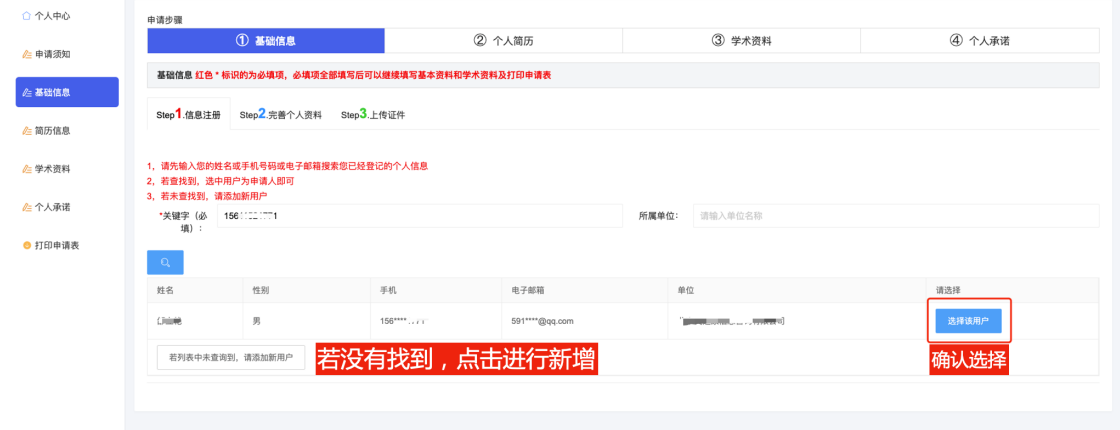

六、填写基本信息

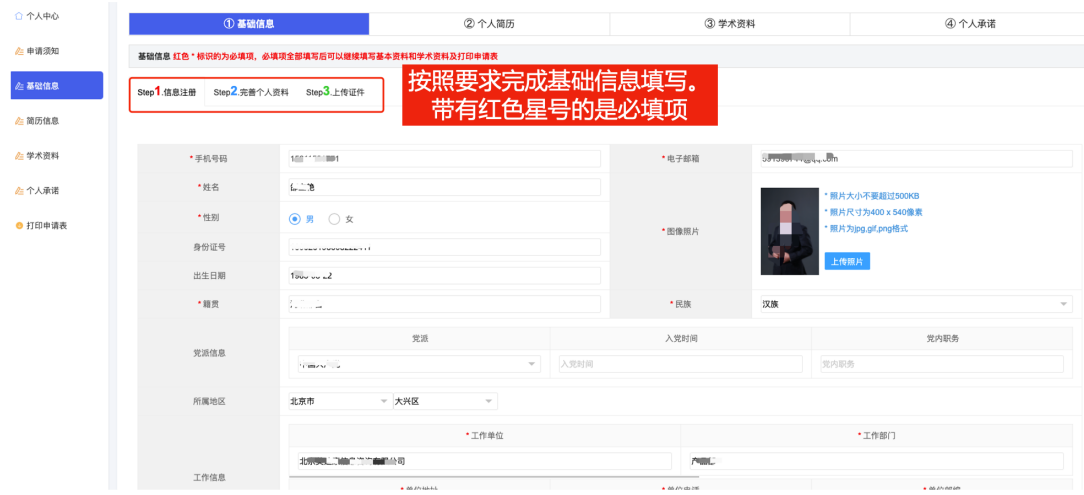

### 七、填写简历信息

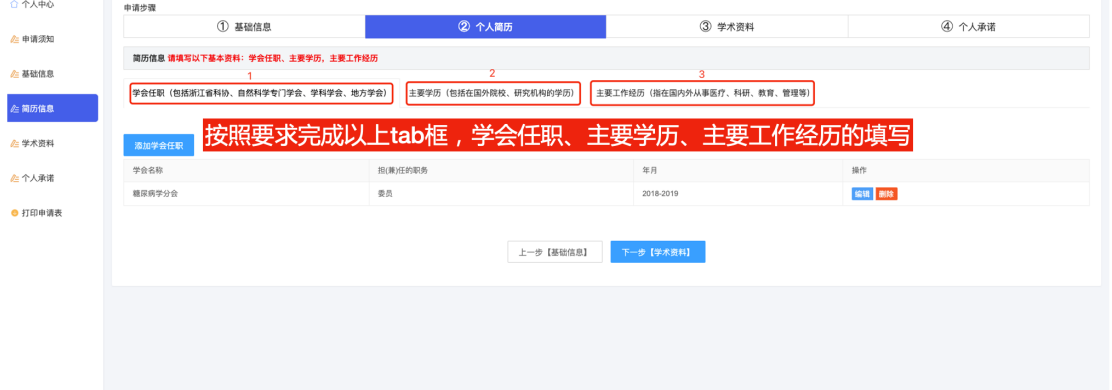

八、学术资料

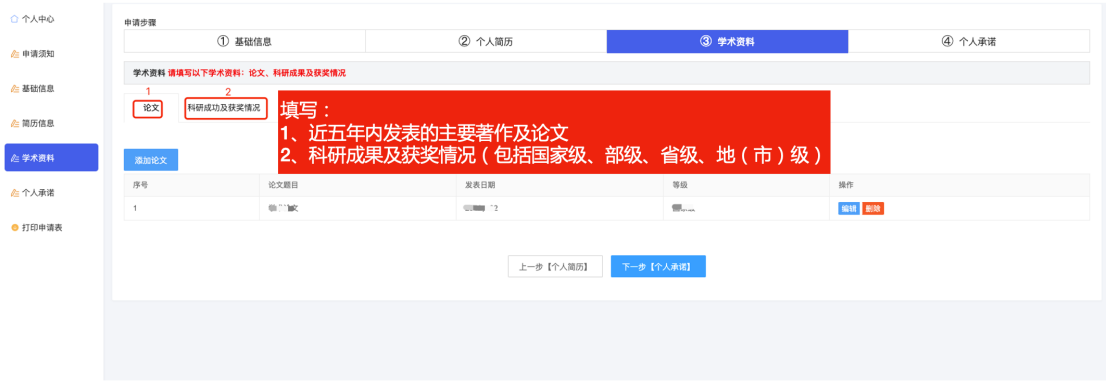

### 九、个人承诺

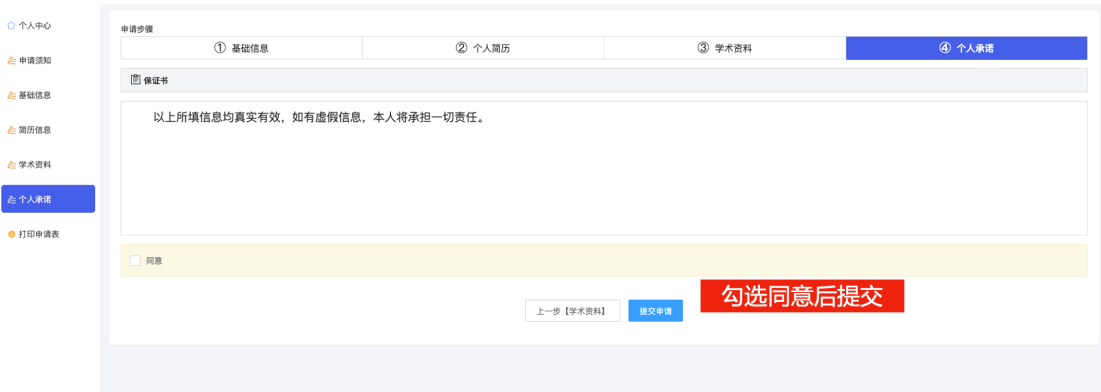

### 十、下载打印申请表

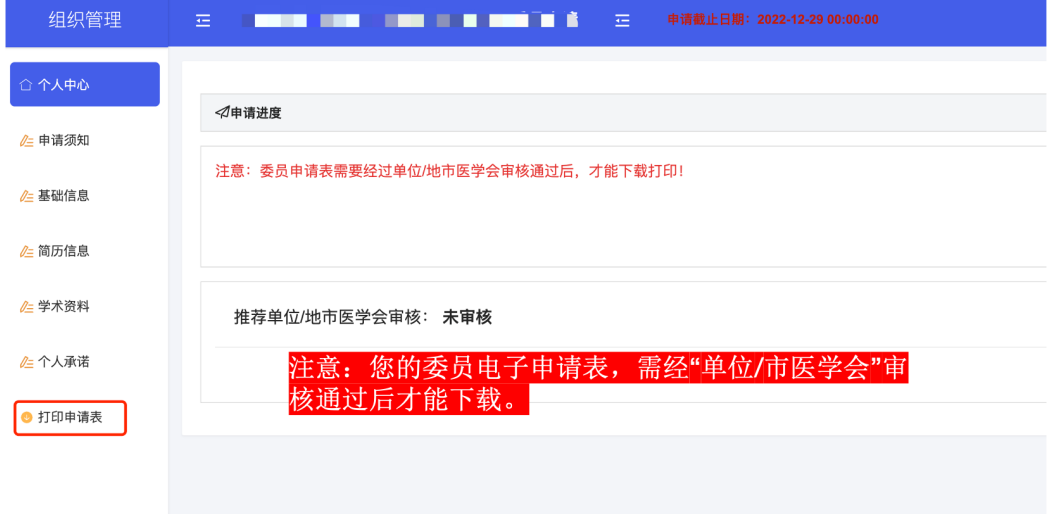

#### 十一、盖章、快递回学会

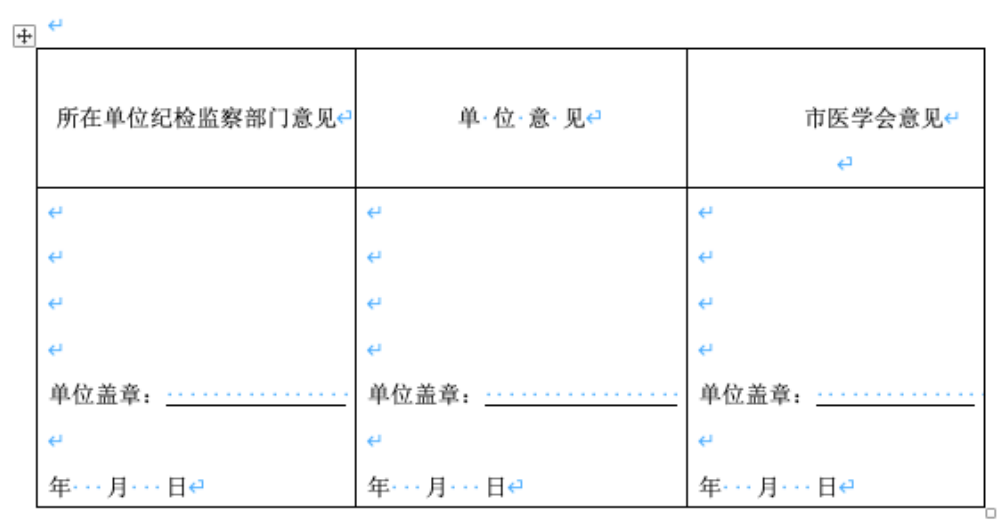